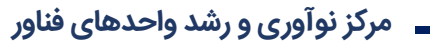

## **راهنمای ثبتنام و حضور در وبینار**

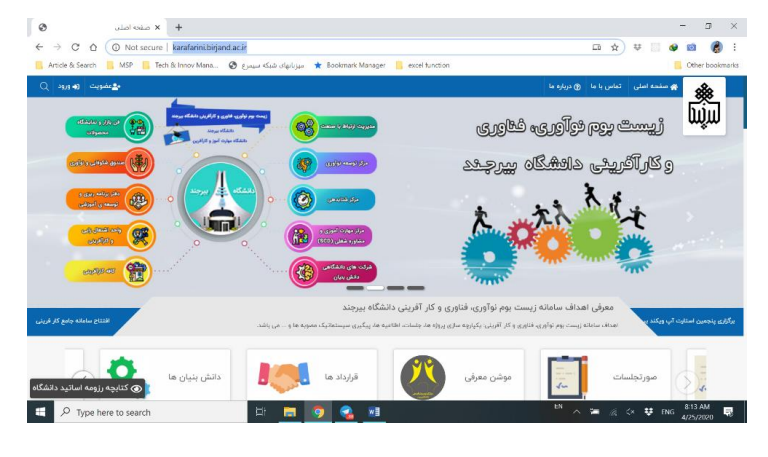

<http://karafarini.birjand.ac.ir/> **سایت به مراجعه:1 مرحله**

**مرحله :2 ثبتنام در سایت کارآفرینی از منوی عضویت و ورود به سایت** 

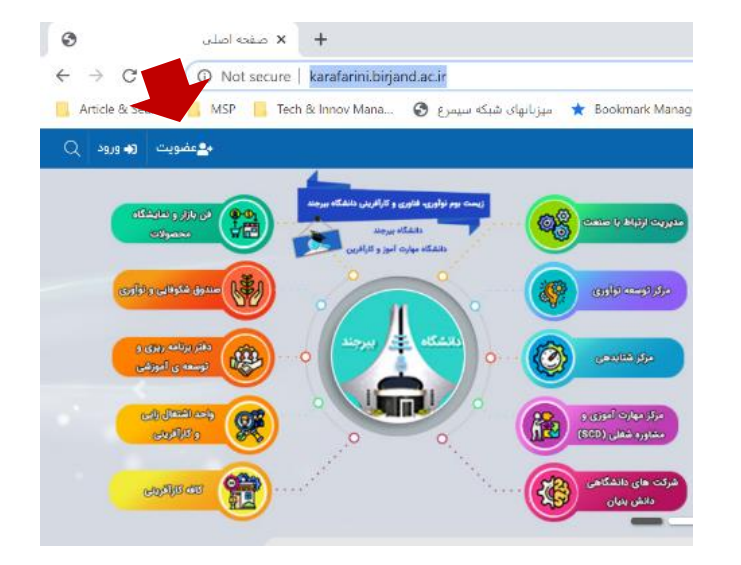

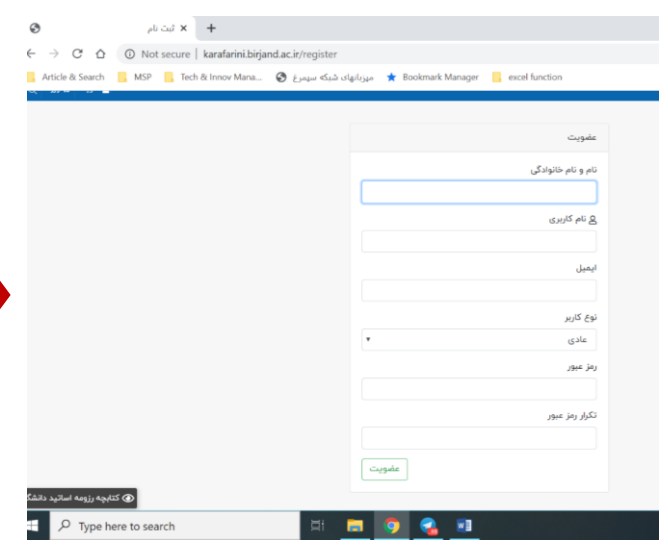

 $\begin{array}{ccc} \text{where}& x & + \end{array}$ lot secure | karafarini.birjand.ac.ir/home Q ☆  $\ddot{\gamma}^{\pm}_{\mu}$ :P <mark>...</mark> Tech & Innov Mana... **⊜** میزبانهای شبکه سیمرغ <mark>♦</mark> Bookmark Manager <mark>...</mark> excel function  $\overline{\mathbf{Q}}_{\mathbf{Q}}$  $\bullet$ دانش بنيان ها  $\langle \rangle$  $4 - 1$ آخرین اطلاعیه ها منو سمسیسیسیسیسیسیسیسیسیسیسیسیسی کوروانی است.<br>دسترفتنسی با بنوی ۱۵ و ۱۵ سال ۱۳۹۳ + مدیریت ارتباط با جامعه  $\mathrel{\mathop:}=$ برگزاری وبینار کرونا، ماسک، پارچه ىنگە پارچە  $\equiv$ + هسته های کارآفرینی  $11^{10}99/\text{eV}/\text{e}\Delta \underbrace{\text{m}}$  $\equiv$ + تعامل با خارج دانشگاه گزاری رویداد ملی کمند سیم است.<br>۲۰۰۰ استان است کا **برگزاری وبینار آینده نگاری فناوری** + مرکز مهارت آموزی و مشاوره شغلی ⊟!  $\overline{\phantom{a}}$ **IMAA/IMA**  $11999/\text{oV/s}$  $\equiv$ + شرکت های Spin-off دامه مطلب ک  $\equiv$ + مرکز نوآوری <u>آخرین اطلاعیه ها ـ</u> › + مرکز کارآفرینی و اشتغال زایی  $\equiv$  $\equiv$ + صندوق نیکوکاری دوره های مرکز فنی حرفه ای(SCD) برنامه های دانشکده ها .<br>بنار آشنایی با دنیای UI & UX تحليلگر تكنيكال بورس اوراق بهادار  $\frac{1}{2}$  فيت تام  $\mu$ تيت تام ،<br>سعیدی - <u>ه</u> مرکز نواوری مادي فرهاديان ھ $\mathbf{\hat{x}}$  مرکز نوآوري  $\pm$  $\mathrel{\mathop:}=$ + طرح های دانشجویی تحلیلگر تکنیکال بورس ئرونا، اخبار و اطلاعیه ها  $\frac{1}{\sqrt{2}}$  $\mu\bar{\nu}$  and مساماتکی ہے<br>و متر ھادی فرمادیان ھ $\mathbb R$  مرکز نوآوری  $\pm$ + آیین نامه ها و فرآیندها  $\equiv$ وبینار آیندەنگاری فناوری استفاده از نرم<mark>افزار SPSS درجه دو</mark>  $\sqrt{2}$  أَيْتَ نَامَ أثبت نام .<br>الراعلي سميدي ( ) - B مركز توالير ות הוא שלה א

**مرحله :3 مراجعه به منوی برنامههای دانشکده در همان صفحه اصلی و کلیک بر روی ثبتنام دوره مورد نظر**

میتوانید از طریق لینک درج شده ذیل پوستر در قسمت آخرین اطالعیهها نیز این فرایند را طی نمایید

**مرحله :4 تکمیل فیلدهای خالی و بارگذاری مدارک و کلیک بر روی ثبتنام**

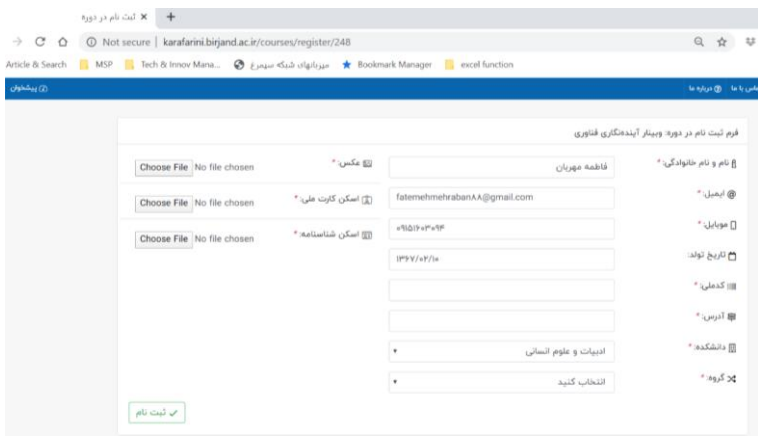

## **راهنمای حضور در وبینار**

**پس از اینکه در وبینار مورد نظر ثبتنام نمودید لینک حضور در وبینار که در بستر نرم افزار ادوبی کانکت برگزار میشود به شما از طریق ایمیل، پیامک ارسال میگردد.**

**)نحوه ارسال و زمان ارسال از طریق پیج اینستا گرام مرکز تا روز وبینار استوری قرار میگردد(**

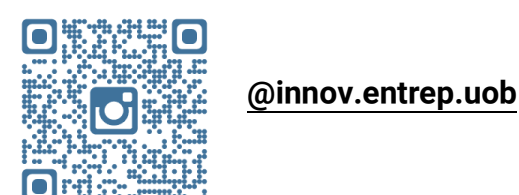

**-۱ دانلود و نصب نرم افزار ادوبی کانکت دانلود از طریق از طریق سامانه آموزش الکترونیک دانشگاه بیرجند )[/ir.ac.birjand.lms://http](http://lms.birjand.ac.ir/)) در قسمت انتهای سایت [پالگین کالس مجازی](http://lms.birjand.ac.ir/dl/addin.exe) را کلیک نمایید**

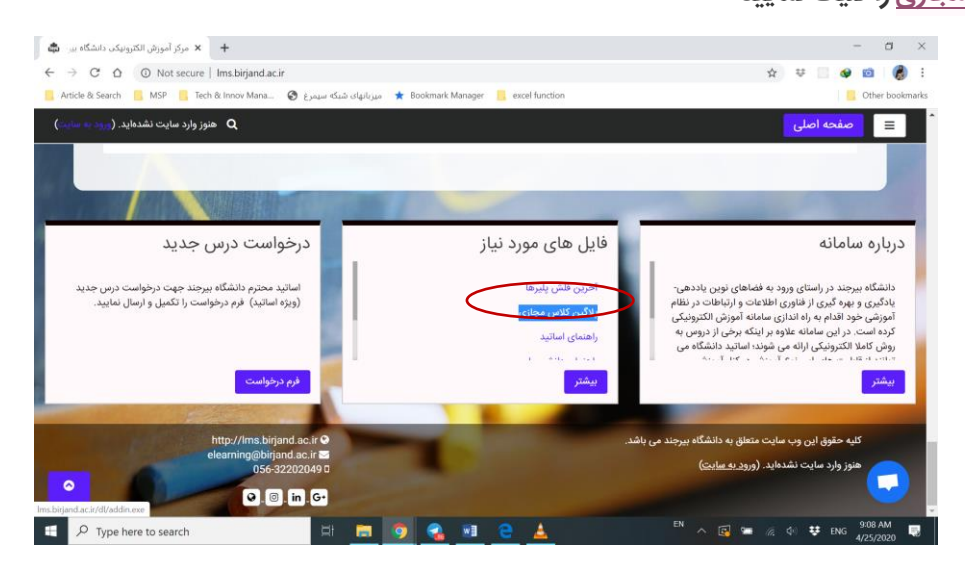

در صورتی که به هر دلیلی نمیتونستیت وارد وبینار بشین، اول چک کنین ویپیان تون روشن نباشه

توجه :در صورتیکه ویندوز لپ تاپ شما XP یا ۷ بود و با استفاده از نرم افزار ادوبی کانکت نتونستین وارد صفحه وبینار بشید و صفحه در حالت Loading باقی مانده بود، می تونید با استفاده از مرورگرتان )فایرفاکس، کروم یا **...**( وارد وبینار بشین.

رفع خطای**:Error System**

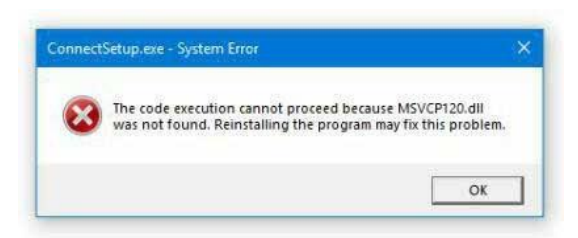

**مرکز نوآوری و رشد واحدهای فناور**

در صورتی که در هنگام نصب نرم افزار بر روی ویندوز ۱۰ با خطای باال مواجه شدین، فایل موجود در لینک زیر را دانلود کنین و سپس هر سه فایل exeرا نصب کنین و بعد از آن مجدد اقدام به نصب نرم افزار ادوبی کانکت کنین

<https://static.eseminar.tv/public/upload/dl/vcredist.zip>

 \*\*آیکون نرم افزار ادوبی کانکت پس از نصب بر روی دسکتاپ شما نمایش داده می شه. از این پس می تونین از طریق دسکتاپ کامپیوتر خود به نرم افزار دسترسی داشته باشین. آیکون نرم افزار ادوبی کانکت:

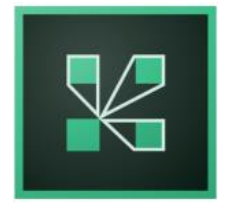

۲- پس از نصب نرمافزار از طریق لینک وبینار (که اطلاعرسانی میشود) و درج نام دلخواه میتوانید وارد وبینار شوید.

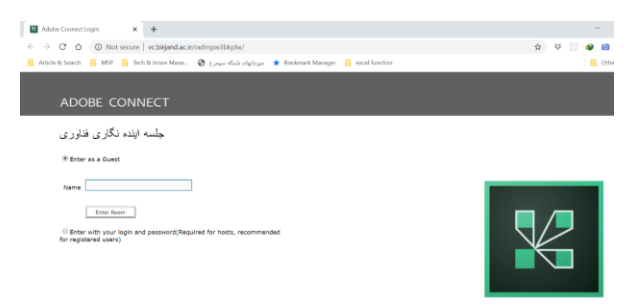

به منظور آشنایی بیشتر با محیط وبینار و نحوه تعامل در وبینار می توانید فایل ویدیویی در وب سایت کارآفرینی و یا فایل راهنمای دانشجویان را در سایت /<u>http://lms.birjand.ac.ir </u>مشاهده و مطالعه نمایید

وبینار خوبی داشته باشید